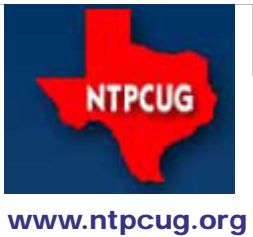

# North Texas PC News

**3rd Saturday SIGs Meet At King of Glory Lutheran Church 6411 Lyndon B. Johnson Freeway Dallas, Texas**

### Prez Sez

*by Bill Drissel bill@drissel.us*

Although we are happy for Chuck Fiedler, that he will be moving to Virginia to be with his children and grandchildren, we will sorely miss him. Chuck has served twice as President of NTPCUG and is (was) our current President-elect. His most notable effort each month, touching all our members and many visitors as well, is the monthly flyer he has sent out - a simple document that could be posted or handed out to tell everyone in brief about our upcoming monthly meeting. He has also taken on a key newsletter role, obtaining and consolidating each month's SIG Notes for inclusion in the newsletter. And finally, he has been my unfailing source of "what do I do next"? I will miss his calm, good nature and wise advice. The Users Group will miss his dedication.

 Separately, there is a "History of Spreadsheets" at: [http://dssre](http://dssresources.com/history/sshistory.html)[sources.com/history/sshistory.htm](http://dssresources.com/history/sshistory.html)l. Of course, since you are reading here, this refers to *computer* spreadsheets. Manual spreadsheets have been used since the dawn of accounting (ca. AD 1300). Remember VisiCalc? - the first "killer app". Lotus 1-2-3?

I try every month to bring you notice of changes in computer technology, especially changes likely to disrupt our customary ways of doing things. This month, I call your attention to Wikipedia Books. These are collections of articles already in Wikipedia, selected by their editors for their quality and bearing on subjects of interest. There are already over 9,000 such books! You can get started at: [http://en.wikipedia.org/wiki/Wikipedia:Book](http://en.wikipedia.org/wiki/Wikipedia:Books)s.

Look at: [http://en.wikipedia.org/w/index.php?title=Special:Boo](http://en.wikipedia.org/w/index.php?title=Special:Book&bookcmd=download&collection_id=78c6b5925ab88489&writer=rl&return_to=Book%3AFinance) [k&bookcmd=download&collection\\_id=78c6b5925ab88489&writer](http://en.wikipedia.org/w/index.php?title=Special:Book&bookcmd=download&collection_id=78c6b5925ab88489&writer=rl&return_to=Book%3AFinance) [=rl&return\\_to=Book%3AFinanc](http://en.wikipedia.org/w/index.php?title=Special:Book&bookcmd=download&collection_id=78c6b5925ab88489&writer=rl&return_to=Book%3AFinance)e . I think you'll find it a thorough introduction to Finance.

Coupla months ago, YouTube dropped the requirement that videos be shorter than ten minutes. A flood of full-length music began to be posted. Lately, I've noticed "Top Tracks for ...". For example, Top Tracks for Beethoven is a playlist of 53 tracks! I now use YouTube as my source of classical background music rather than a radio station or Pandora.

July 2012 Volume 32 • Number 7

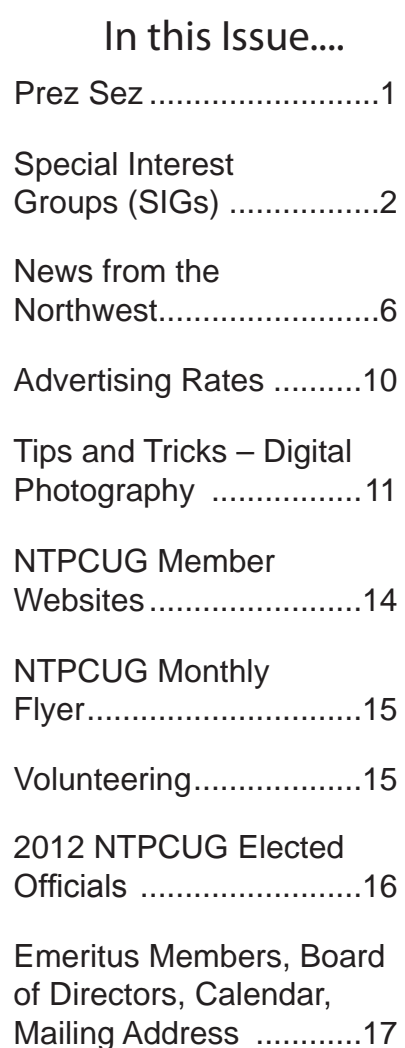

# Special Interest Groups (SIGs) ...

Sessions with presentations, discussion, and exchanges of information

All SIG meetings at King of Glory Lutheran Church, 6411 LBJ Fwy in Dallas

(between Preston & Hillcrest, north side of LBJ), normally the third Saturday of each month..

#### **Building Web Sites — 8:00 am**

*Alan Lummus Alan@bkmts.com*

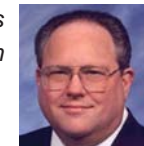

entered on the SIG's shared Google Document, focusing upon

In July, we're taking requests

methods, services and plug-ins for building lists from visitors to your website. As time allows, we'll then move into an in depth look at Google Documents/Drive and the myriad ways they can be used for collaborative purposes.

#### **.NET Developers – 10:00 am**

*Tuc Goodwin tgoodwin@ntpcug.org*

The .NET Developers SIG meets at 10:00 on 3rd Saturdays. We are doing an Ongoing Series – Learning C# 2010.

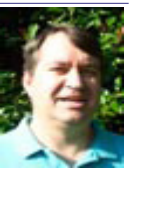

To provide a good structure we are following a book: Teach Yourself Visual C# 2010 in 24 hours by Scott Dorman, ISBN: 0672331012, SAMS Publishing. You can find it at Barnes & Noble, Borders, Amazon, or Nerdbooks.

There are also a few useful web sites:

[http://bit.ly/csharpboo](http://bit.ly/csharpbook)k

[http://geekswithblogs.net/sdorma](http://geekswithblogs.net/sdorman)n

[http://bit.ly/csharpfaceboo](http://bit.ly/csharpfacebook)k

Shawn Weisfeld has recorded many of our presentations here (http://www.drowningintechnicaldebt.com/ShawnWeisfeld/ archive/2010/09/26/hour-2-of-teach-yourselfc-4.0-in-24-hours.aspx) and on his blog (http://www.shawnweisfeld.com/).

There have also been a complete article on Chapter 3 – Understanding Classes and Objects the C# Way. The interesting thing is that CoDe Magazine has a web page devoted to this particular chapter of this particular book at their web site ([http://www.code-magazine.com/](http://www.code-magazine.com/Article.aspx?quickid=100193) [Article.aspx?quickid=10019](http://www.code-magazine.com/Article.aspx?quickid=100193)3).

#### **Schedule**

Below is our schedule for the next few months.

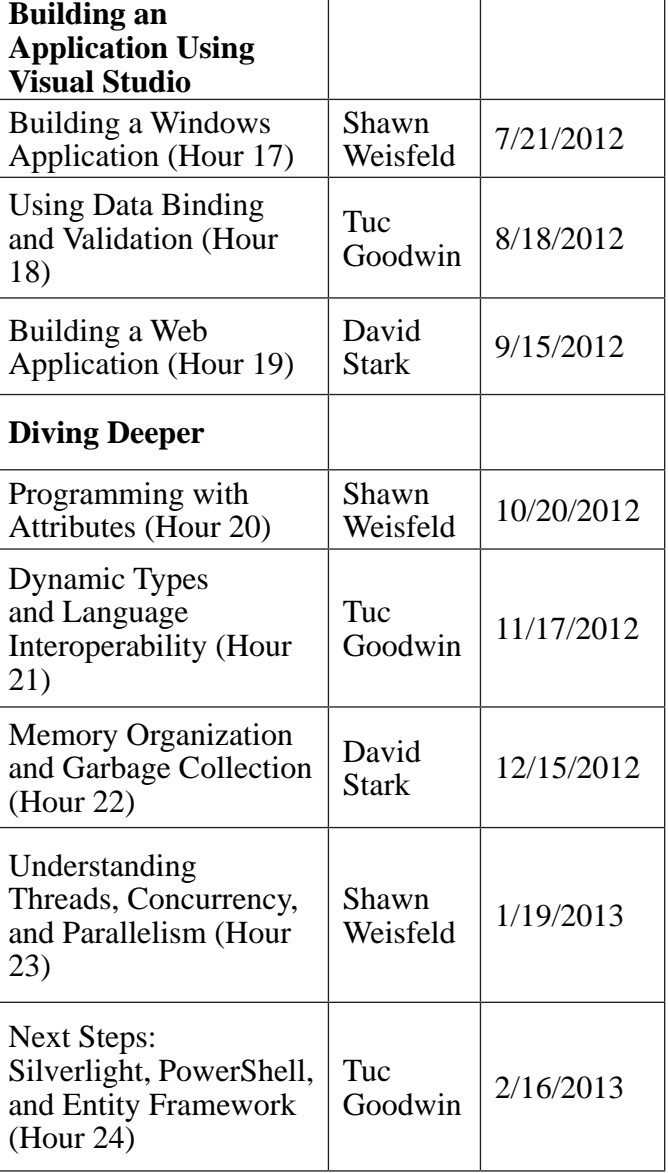

#### **Digital Photography — 10:00 am**

*Spike Smith, NCE harold.smith@ntpcug.org*

#### **dSLRs vs Compacts**

LIKE A DSLR...meaning it has no mirror. Then what are we getting?

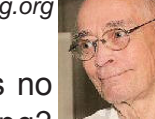

Possibly you get a camera *minus x*. The *minus x* almost always refers to no interchangeable lenses, yes, there may be more x's in the minus category. Please do not ask if that is good as the marketing gurus have said you have wanted it that way.

When I see this opening statement I imagine my like a dSLR would be a complete digital was all the features I need and lower in cost as they reduced some parts. Oops – didn't happen that way.

What we will discuss this month is what you will get when receiving your 'Like a DSLR' camera. This is lengthy and in order to explain it – we will surely have to mention what is in the dSLR it is to replace.

Come and bring your up-to-date (or nearly so) cameras and let's see how they match**.**

#### **Digital Photo Editing Software — 11:00 am**

 *Spike Smith, NCE harold.smith@ntpcug.org*

#### **Using Generic Editors**

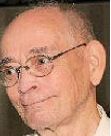

Graphics and Photograph editors

have several suppliers and supplementary applications ranging from the OUCH\$\$\$ down to reasonable \$'s and also several versatile free versions. Almost all of these can perform rather well except all are lacking in good instructional information for going beyond getting started. The expensive third party instruction books help somewhat, but they still leave us with several unanswered methods for getting our applications completed. Of course there are community colleges and months of assignments.

We generally use common and basic names for commands and tools that allow us to understand how to use the following editors: Photoshop, Photoshop Elements, Paint Shop Pro, GIMP, and a few others you might like to add.

We would like to add a complete tutorial now and then and publish these with our SIG's web page on the NTPCUG server. What do you have to share? Some clever photos would be nice too.

Remember our club motto - *Share what you know - learn what you don't*.

Bring your questions and let's discuss the best solutions. Our SIG group could help one another by sharing known corrections and simplification of tutorials. How about it?

See you at our monthly meeting. Come on in and enjoy the comradeship.

Our tutorial will include information for both home and office projects.

#### **Internet — 11:00 am**

*Glynn Brooks glynn.brooks@ntpcug.org*

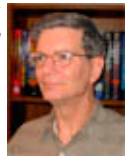

One of the megatrends of our time is that we are always connected to the

internet, and how that allows us to consume web content from many different devices. In the July meeting we'll explore what's possible now and interesting new services that will affect us for years to come.

**Investors - 1:30 pm**

*Gil Brand gbrand@ntpcug.org*

In July, we will have our usual Q&A session. Drop by and hear about our latest investing success stories.

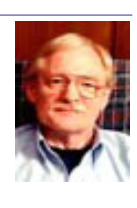

#### **Linux Installation Project – 9:00 am**

The Linux Install Project helps users with their Linux install or configuration problems. Bring your machine and we will help you get it running.

#### **Making Money on the Internet — 9:00 am**

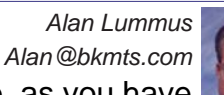

In July, the focus will be, as you have requested on the SIG's shared Google Document, monitizing lists developed

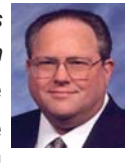

from your website and using Google Documents/ Drive as tools to advance all kinds of collaborative work and play.

#### **Microsoft Access SIG —11:00 am**

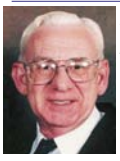

*Larry Linson larry.linson2@ntpcug.org*

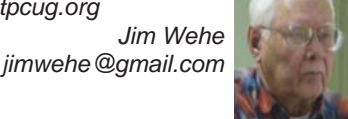

In July, Jim Wehe will demonstrate Access 2010 Forms.

Access Forms can be useful when there are more fields than can be displayed except by scrolling.

Two reference books are:

1. MS Office 2010 Simplified by Kate Shoup

2. MS Access 2010 for Dummies by Barrows, Young, & Stockman.

*In May 2012*, SIG Co-Leader **Jim Wehe** built on the demonstration reporting features of Access 2010 by adding reports to the data and retrieval-by-query in that database. Time permitting, we'll also have a discussion period to talk about topics you'd like to see in the next few months.

*Coming attractions:* We solicit your suggestions for topics.

 Our list of suggested, but not yet presented, topics includes:

 • VBA: When, where, and how to use it (we are covering some of these topics right now)

 • More about the look and feel, and the features and functions, of Access 2010.

• Access and the Web

 We need to know what topics you'd like to hear, see, and learn. Come to the meetings and let's discuss them. Write some suggestions, add your contact information so we can explore details if what you want isn't clear to us, and give them to **Jim** or **Larry.**

**A continuing call for presenters:** We want you to show us a *Microsoft Access* database you created and use, a tutorial on an Accessrelated topic, other Access- or Office-related material, or to contact a friend of yours who'd be a good guest speaker. If you need help constructing the presentation, see **Jim** or **Larry** – we're not from the government, but we're here to help.

**Valuable prizes:** Thanks to Microsoft for their generosity through the User Group Support Services organization. Attend in May for a good selection of interesting items -- we will be drawing for tangible items at the meeting.

#### **Microsoft Certification SIG - 1:30 pm**

*Tom Perkins tomperki@gmail.com*

Chris Morgan, on his own admission, sometimes follows the model presented in the movie Jeremiah Johnson. In the particular scene Chris has related, old mountain man Bear Claw Chris Lapp, having been assured by the cocky young Jeremiah Johnson (Robert Redford) that Jeremiah can skin a grizzly bear, runs through the cabin with a grizzly in hot pursuit and jumps out the back window, shouting "Skin that one, Pilgrim, and I'll get you another!".

At our last "Hands-on AppDev SIG", we were discussing the process of our beginning to use WebMatrix as a web development tool, and that it would be nice to take a closer look at Razor, the programming language used by both Web-Matrix and [ASP.NET](http://ASP.NET) MVC. Chris suggested that since he would be in Colorado during the July meeting, we might want to use the HTML SIG session that morning to present an introduction to Razor, and the afternoon Hands-On AppDev SIG to do some hands-on work with the language. I did volunteer to do so, but only after the group had soundly reproved him for yet another "Jeremiah Johnson" move.

Please note that we have changed the name of our SIG from CertSIG to Hands-on AppDev SIG (or App-Dev SIG for short) -- no one is interested in preparing for Microsoft Certification Exams at this time.

**Questions or comments?**

Contact Tom Perkins [\(tomperki@gmail.com](#page-16-0)) or Chris Morgan [\(chris.morgan@ntpcug.org](#page-16-0))

#### **Microsoft Excel – 8:00 am**

*Frank Tubbs, SIG leader ftubbs@sbcglobal.net*

We did not get to cover the Defined Name subject in June, so I plan to go over the use and limits that appear to be the new dynamic

in Excel 2010. In the end, a Defined Name is just a way to designate a desired Range or special data without using extra cells. It can be used like a variable is used in macros. Let's take a look at this very simple but powerful tool.

#### **HTML (formerly Microsoft Expression Web) — 10:00 am**

*Chris Morgan [chris.morgan@ntpcug.org](#page-16-0)* Microsoft's WebMatrix provides a remarkably simple way of creating dynamic, data-driven web

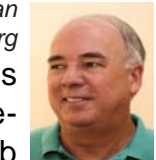

sites. Razor is the programming language used by WebMatrix and is very straightforward, combining HTML, code, and content in a fluid manner. In July's session, we'll look at some of the Razor syntax (the basic programming rules) and how to create web pages. Further, we'll examine some basic programming concepts such as variables, operators, conditional logic, loops, and objects. Our focus will be on "how-to" rather than an in-depth discussion of Razor features. If you're interested in developing more dynamic web pages, please feel free to join us.

### **Powershell – 8:00 am - 10:00 am** *Will Steele*

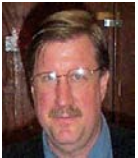

*wlsteele@gmail.com Larry Weiss lfw@airmail.net*

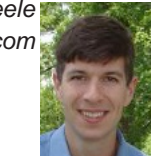

Discussion of the ways that FTP can be used from PowerShell (Native .NET,# Command line, and compiled CmdLets). Also, we are continuing our longer, two hour meeting format this month. From 8-9am we will have the informal hour,and from 9-10am we will have the presentation.

#### **Windows Inside Out — 12:30 pm**

*Glynn Brooks glynn.brooks@ntpcug.org*

**Te c h n o l o g y S h i f t s i n Windows 8**

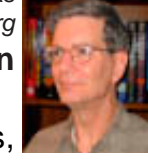

According to Gartner analysts, the release of the Windows 8 operating system will mark the beginning of the end for the NT platform, and the beginning of the WinRT

(Windows Runtime) era. The shift towards the new platform will not be abrupt by any means, with Gartner predicting that Windows users will run traditional desktop applications for at least another ten years. By 2020 though, the company's analysts believe that in Enterprise environments, users will spend less then 10% of their time in desktop applications, and the majority of time in Metro apps instead. In this session, we'll examine the tea leaves to see how likely Gartner's prediction will turn out.

#### **Windows Tips & Tricks — 9:00-11:00 am**

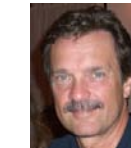

*Gil Brand gbrand@ntpcug.org Chuck Stark [chuck.stark@ntpcug.org](#page-16-0)*

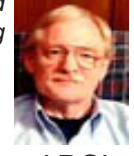

Open Q&A on all things Windows and PC's. If you have a 'troubled' system, please contact Chuck Stark for a possible 'live, no net' troubleshooting session.

#### **Wireless Communications — 11:00 am**

*Birl Smith birl.smith@ntpcug.org*

Topic to be announced.

#### **Word — 10:00 am**

*Sharon Dorsey Sharon.Dorsey@ntpcug.org*

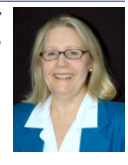

#### **Potpourri of Activities, Part 2**

Short demonstrations of a variety of functions found in the groups: Document views, Show/Hide, Zoom, Window. Well, as many as we can cover in an hour.

# News from the Northwest

*By Teresa Hennig*

#### *Coming Events, Live and Online*

*The Big Payback on Quality Data - Five tenets companies embrace to realize ROI – white paper from Tech Republic and ZD Net* (June 2012)

Access developers focus on efficiently collecting and providing accurate information. This white paper provides some useful information and statistics that demonstrate the costs and benefits associated with collecting and correcting data. www.techrepublic.com/whitepapers/the-big-paybackon-quality-data-five-tenets-companies-embrace-to-realize-roi/4357145/post?

*[ZDNet's Hot Topics: Public vs Private Clouds: Who Benefits](http://ct.techrepublic.com/clicks?t=1132202113-e640594734e52119c21f27419da91f34-bf&brand=TECHREPUBLIC&s=5)? TechRepublic and ZD Net* (May 2012)

Small and medium-sized businesses have found public clouds [provide unprecedented flex](http://ct.techrepublic.com/clicks?t=1132202114-e640594734e52119c21f27419da91f34-bf&brand=TECHREPUBLIC&s=5)[ibility and cost savings](http://ct.techrepublic.com/clicks?t=1132202114-e640594734e52119c21f27419da91f34-bf&brand=TECHREPUBLIC&s=5), but public clouds aren't for everyone. Enterprises who have made big investments in the data center, and for whom security is top priority, are often more resistant to the idea of trusting their critical systems to a third party. For them, a private cloud may be the better choice. View the webcast: www.techrepublic.com/webcasts/public-vs-private-clouds-whobenefits/4239307?tag=content;siu-container

#### *Remote Support – Options suggested by Tech Republic* (June 2012)

Remote Monitoring and Management

[www.techrepublic.com/whitepapers/remote-monitoring-and-managementbrthe-key-to-proactive](http://www.techrepublic.com/whitepapers/remote-monitoring-and-managementbrthe-key-to-proactive-efficient-it-service-delivery/2974997)[efficient-it-service-delivery/297499](http://www.techrepublic.com/whitepapers/remote-monitoring-and-managementbrthe-key-to-proactive-efficient-it-service-delivery/2974997)7?

LogMeIn Rescue

[www.techrepublic.com/whitepapers/remote-support-for-pcs-macs-and-smartphones/2276057/](http://www.techrepublic.com/whitepapers/remote-support-for-pcs-macs-and-smartphones/2276057/post) [post?](http://www.techrepublic.com/whitepapers/remote-support-for-pcs-macs-and-smartphones/2276057/post)

#### *Tech Republic White Paper - Remote support for PCs, Macs and Smartphones* (May 2012)

As developers, we need to support our applications on an ever growing array of platforms. Tech Republic has done a little research and has offered a white paper on how LogMeIn Rescue works with most of today's mobile and desktop platforms. [www.techrepublic.com/whitepapers/remote-support-for-pcs-macs-and-smartphones/2276057/pos](http://www.techrepublic.com/whitepapers/remote-support-for-pcs-macs-and-smartphones/2276057/post?promo=99&trial=25510891&tag=nl.e099.em&cval=lo-send-tr) [t?promo=99&trial=25510891&tag=nl.e099.em&cval=lo-send-t](http://www.techrepublic.com/whitepapers/remote-support-for-pcs-macs-and-smartphones/2276057/post?promo=99&trial=25510891&tag=nl.e099.em&cval=lo-send-tr)r

*HTML5 Oxygen Blast Training – Free Video training by Intertech* (May 2012) What is HTML5? Why is it such a hot buzzword now? Why does it matter to Access developers? Watch the video and gain some insights into how using HTML5 can extend and enhance your Cloud solutions and integrations. www.intertech.com/Videos/OxyBlast/HT-ML5-Training-Video.aspx?cm\_mid=1327794&cm\_crmid=%7B0A3141FB-0823-E111-8E92- 1CC1DEF1B5FF%7D&cm\_medium=email

#### *Microsoft Certification – 20th Anniversary* (Feb 2012)

Participate, share your expertise and experiences, help others. Check out the 2012 calendar of events – with new opportunities revealed monthly. You can also find tips and suggestions that might help you. www.microsoft.com/learning/en/us/certification/20yrs20ways.aspx?WT.mc\_ id=20 MSL MSDNFlash Feb

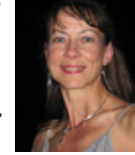

#### *SQL Server 2012 – Versions and Downloads* (April 2012)

Learn it, Try it, Use it … Read about SQL Server 2012 highlights and capabilities; compare the versions; download trials, free versions and complete editions.

http://www.microsoft.com/sqlserver/en/us/get-sql-server/try-it.aspx

#### **SQL Server Virtual Launch Event -- Through June 30, 2012 (April 2012)**

Also, for a deep dive on all things SQL Server 2012, check out the SQL Server 2012 [Virtual](http://www.sqlserverlaunch.com/ww/Home)  [Launch Even](http://www.sqlserverlaunch.com/ww/Home)t. All content from the Virtual Launch Event will be available until June 30, 2012. The event features 30+ webcasts from SQL Server 2012 experts in addition to a number of other multimedia features from Microsoft partners. [www.sqlserverlaunch.com/ww/Hom](http://www.sqlserverlaunch.com/ww/Home)e

*Top 10 Tips for Optimizing SQL Server Performance – Quest Software whitepaper* (May 2012) Read SQL Server expert Kevin Kline's white paper "Top Ten Tips for Optimizing SQL Server Performance" where he discusses 10 of the most important things you should know about SQL Server performance. Each item is a nugget of practical knowledge that you can immediately apply to your environment.

http://[www.quest.com/whitepaper/top-10-tips-for-optimizing-sql-server-performance814001.](http://www.quest.com/whitepaper/top-10-tips-for-optimizing-sql-server-performance814001.aspx) [aspx](http://www.quest.com/whitepaper/top-10-tips-for-optimizing-sql-server-performance814001.aspx)

#### **DOWNLOADS, UPLOADS, AND OTHER GOOD STUFF**

**Excel Skills Builder Video Series -- Free Training from Microsoft** (Feb 2012) Learn how to customize a workbook or collaborate on a spreadsheet with a teammate. See how to make your data look great by adding diagrams, charts and much more. The free [Excel](http://click.email.office.com/?qs=e69ad1e72f203d2282bbe8054348e2e00dc2060c9e648d2a050f3003686d3acada716d89b58de51c)  [skills builder](http://click.email.office.com/?qs=e69ad1e72f203d2282bbe8054348e2e00dc2060c9e648d2a050f3003686d3acada716d89b58de51c) training videos teach you clever tips and tricks and show you how to get more from your data by guiding you through short, quick lessons.

[http://office.microsoft.com/en-us/excel/excel-skills-builderlearn-how-to-create-spreadsheets](http://office.microsoft.com/en-us/excel/excel-skills-builderlearn-how-to-create-spreadsheets-and-wor)[and-workbooks-use-formulas-and-perform-data-analysis-FX102592909.aspx?WT.mc\\_id=eml\\_](http://office.microsoft.com/en-us/excel/excel-skills-builderlearn-how-to-create-spreadsheets-and-wor) [enus\\_RM-ExcelSkillsBuilder\\_Lin](http://office.microsoft.com/en-us/excel/excel-skills-builderlearn-how-to-create-spreadsheets-and-wor)k

#### **Mr. Excel – Excel tips and support and … Learn Excel from Bill Jelen** (May 2012)

Mr. Excel represents an entire community of Excel power users how are sharing their expertise, experiences and time through blogs, podcasts, tips, forums and links to a wealth of other reference materials. Among the links you'll find Bill Jelen's podcasts and books – including several that can be invaluable tools in Access projects – such as the random number selector. Visit the website, http://[www.mrexcel.com](http://www.mrexcel.com/) or go to http://learnmrexcel.wordpress.com for a blog and videos.

#### **Windows SkyDrive -- Redesigned; Simplified Sharing and Collaboration** (Dec 2011)

Learn now the new design and features in SkyDrive simplify sharing and make it more appcentric, particularly for Office. Now you can Share a file from within the app and complete your task without having to worry about which folder it is in because SkyDrive lets you share or permission individual files within a folder. This works for Office documents, photos, or any other type of file. Get more info from the Windows blog posting.

[http://windowsteamblog.com/windows\\_live/b/windowslive/archive/2011/11/29/skydrive-gets](http://windowsteamblog.com/windows_live/b/windowslive/archive/2011/11/29/skydrive-gets-simple-app-centric-sharing-for-office-powerful-file-management-html5-upload-other-updates.aspx)[simple-app-centric-sharing-for-office-powerful-file-management-html5-upload-other-updates.](http://windowsteamblog.com/windows_live/b/windowslive/archive/2011/11/29/skydrive-gets-simple-app-centric-sharing-for-office-powerful-file-management-html5-upload-other-updates.aspx) [aspx](http://windowsteamblog.com/windows_live/b/windowslive/archive/2011/11/29/skydrive-gets-simple-app-centric-sharing-for-office-powerful-file-management-html5-upload-other-updates.aspx)

#### **Office WebApps -- Get started for free (Nov 2011)**

Free SkyDrive account with your free Windows Live ID … See how easy it is to share and

collaborate [http://office.microsoft.com/en-us/web-apps?WT.mc\\_id=oo\\_eml\\_WebApp\\_Wor](http://office.microsoft.com/en-us/web-apps?WT.mc_id=oo_eml_WebApp_Word)d

#### **Try Office 365 for Free! (Updated -- Jan 2012)**

Sign up for the free trial offer, links to demos and forms, learn how to be more productive while saving time and money. Try it out soon! [http://www.microsoft.com/en-us/office365/](http://www.microsoft.com/en-us/office365/cloud-productivity.aspx?WT.mc_id=eml_RM_O365-Holiday_enus_TryFor3002&mtag=em_dec#fbid=9e06p7pjpU3) [cloud-productivity.aspx?WT.mc\\_id=eml\\_RM\\_O365-Holiday\\_enus\\_TryFor3002&mtag=em\\_](http://www.microsoft.com/en-us/office365/cloud-productivity.aspx?WT.mc_id=eml_RM_O365-Holiday_enus_TryFor3002&mtag=em_dec#fbid=9e06p7pjpU3) [dec#fbid=9e06p7pjpU](http://www.microsoft.com/en-us/office365/cloud-productivity.aspx?WT.mc_id=eml_RM_O365-Holiday_enus_TryFor3002&mtag=em_dec#fbid=9e06p7pjpU3)3

#### **String Comparison Tips – Article by SSWUG** (Dec 2011)

When doing searches on string data there are a number of comparison operators that are popular. This SSWUG article provides several from SQL Server, with a follow-up of additional comments and suggestions submitted by readers. [http://www.sswug.org/editorials/default.]( http://www.sswug.org/editorials/default.aspx?id=2350) [aspx?id=235]( http://www.sswug.org/editorials/default.aspx?id=2350)0

#### **RESOURCE TIPS:**

#### **Access MVPs – Sharing code and resources**

Several Access MVP are sharing resources and links through the website hosted by Arvin Meyer. You will find the tools offered during Crystal's presentation on her page.http://www. AccessMVP.com

**Doug Steele**, Access MVP and author of "Access Solutions" shares tips and links to other resources. http://www.accessmvp.com/djsteele/AccessIndex.html

**Access Blog – by the Access Team** --- one of the top blogs on MSDN: Stay tuned to the community … The team shares insights into their schedule, their favorite features, new features and how to use them. This is also an ideal avenue for the team to talk about issues that are of interest to the Access community. You'll learn about the people and some of the factors that are helping to shape the future of Access. Whether you're a seasoned developer or just learning about Access, you'll find invaluable information and techniques. From creating a database template to getting help when you need it, The Access Blog covers the gamut. http://blogs. msdn.com/access/default.aspx

**Access 2003 Solution Center**: Find the materials and answers that you need for Access 2003. Downloads, articles, tutorials and other reference materials are conveniently listed in an easy to search fashion. Check out http://support.microsoft.com/?scid=ph;en-us;2509

A couple of good sites to search for information and programming assistance are www.mvps. org and Office Developer Center on MSDN.

And, we've been mentioning the newsgroups. You can search and drill through thousands of threads. Check out [http://www.microsoft.com/office/community/en-us/FlyoutOverview.msp](http://www.microsoft.com/office/community/en-us/FlyoutOverview.mspx)x for a comprehensive display topics. You may also find what you are looking for by using [http://](http://groups.google.com/) [groups.google.com](http://groups.google.com/) or try [www.google.com/microsoft.htm](http://www.google.com/microsoft.html)l for Microsoft related pages or by setting multiple search criteria at [www.google.com/advanced\\_search?hl=e](http://www.google.com/advanced_search?hl=en)n.

#### **Utter Access Discussion Forum**

Touted as the number one Access community forum!This may be a great place to get answers to your questions. And, you'll see several familiar names as some of our members are prolific posters. Hey, there are even photos from the MVP Summit, so check it out! www. utteraccess.com/forums/index.php

#### **A compilation of links to Access Resources**

This site provides an impressive array of links to a variety of resources for Access developers and users. www.cbel.com/ms\_access/

#### **Access Developer Portal MSDN**

Database samples and tutorials provided by Access MVP and other experts.

http://msdn2.microsoft.com/en-us/office/aa905400.aspx

#### **Database Issue Checker**

Access MVP, Allen Browne offer tips and utilities for casual users through expert developers. The Issue Checker can be used during development or to trouble shoot legacy files. Allen's site provides a host of other tips and resources, including a list of reserved words. http://allenbrowne.com/ or http://allenbrowne.com/AppIssueChecker.html.

#### **Optimize Access when using ODBC data source (May 2011)**

Article referred to in George Hepworth's presentation April 2011 on DNS Less data connections. Read KB286222 at [http://support.microsoft.com/kb/28622](http://support.microsoft.com/kb/286222)2 **Clonezilla: Image Your Drives for Free (Tech Republic article and instructions for using Clonezilla)** (April 2011)

Disc imaging is a valuable resource for disaster recovery, but it can also be used for maintaining and upgrading systems. Clonezilla allows you to clone the image of a machine and use it to restore the image to a single machine or multiple machines. In this Tech Republic article, Jack Wallen provides the background and walks you through the process. [www.techrepublic.com/blog/doityourself-it-guy/diy-image-your-drives-for-free-with](http://www.techrepublic.com/blog/doityourself-it-guy/diy-image-your-drives-for-free-with-clonezilla/179?tag=nl.e056)[clonezilla/179?tag=nl.e05](http://www.techrepublic.com/blog/doityourself-it-guy/diy-image-your-drives-for-free-with-clonezilla/179?tag=nl.e056)6

#### **Rick Fisher's Find and Replace (May 2011)**

Rick's tool will search through the design elements, such as the table and field names and modules (not the data). It can change the names of objects throughout the entire database. Version 9.0 works with Access versions from 2000 through 2010. For more details and the download, visit [http://rickworld.co](http://rickworld.com)m

*Teresa is a Microsoft MVP for Access, Leader of the Seattle Access Group and Pacific Northwest Access Developers, INETA Community Champion, and member of the North Texas PC User Group*

# NTPCUG NEWSLETTER AD RATES AND DESCRIPTION

Paid advertising is available within the North Texas PC News at reasonable rates. The online Newsletter is published monthly and is distributed in PDF format to approximately 200 registered members.

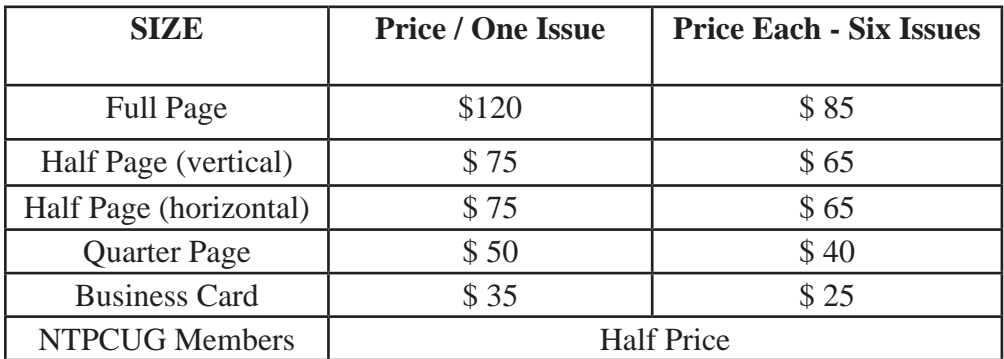

#### P**olicies & Mechanicals**

- Commercial ads
	- o repro form, final size, ready for printing
	- o JPEG or approved format
	- o 300 DPI minimum
- Text ads should follow most commonly used font styles
- No ads on front page
- Related only; suitable at discretion of NTPCUG
- Payment in advance
- Send requests for information, contacts, or orders to: Advertis**ing@ntpcug.org**

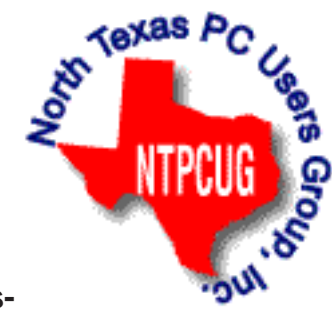

### Tips and Tricks – Digital Photography

 *Spike Smith, NCE harold.smith@ntpcug.org*

#### LEGACY CURES FOR DIGITAL CAMERA DELAY

One of the most common statements I hear is, "My camera is slow." I understand what they really meant is – do their camera's operating controls hesitate too long before any action takes place. There are several actions that can become a nuisance by their delaying action and this appears more irritating with digital cameras then with legacy film types.

#### **BACKGROUND**

Let's take a look at different actions and non-actions of *digital camera delay* as sometimes ill-defined as shutter lag. After that, we will discuss how to mitigate or work around these slowed actions.

In my earlier medium-format film and view camera days I didn't have a problem with shutter lag as we judge it today. We would merely preset our conditions and when ready we then click the shutter. As the smaller (35mm) cameras developed so had devices and methods which were then added to speed the setup for image captures.

My Retina III-C had a nice mechanical device that locked in light values so that when I determined it was "Sunny 11" meaning that I set my ASA film speed to 100, shutter speed to 100, the lens opening to f/11, and then a light value (LV) was set. I rotate a ring locking these together and click up or down with shutter speed and the lens opening would follow. This way I could instantly compensate for action movement (sports) or depth of field (portraits). The camera had a built-in exposure meter to measure light and allow me to merely adjust to the proper light value. This operation was simple, fast, and effective. There was another step though – there was a built-in rangefinder that aided in mechanically focusing the lens.

When I advanced to the rugged workhorse the Minolta Maxxum 7000, it was single lens reflex (SLR) where a mirror flipped between lens to film and lens to a pentaprism to allow us to view the actual scene to be captured. Older cameras had a noisy mirror flipping the viewed image between our eye piece and film plane. The weight of mirrors caused a delay usually less than 30ms. My Maxxum mirror was fast enough that it never bothered me. Older SLRs had an automatic focus (AF) that slowed down capturing action shots noticeably. Speed of auto-focusing depended on the size and weight of lenses installed and efficiency of the servo drive.

When using the 35mm Minolta Maxxum 7000, 8000, and 9X *with auto features*, I learned to control them well to achieve a very tolerable delay. As for the mirror noise problem, it was during ceremonial wedding vows some church officials banned their use. Actually many non-SLR cameras made louder shutter operation noises. However, with SLRs today, we will seldom hear any sound of their use. Most cameras today actually allow us to turn on a created click sound so we know the camera is working.

What we see from the above is the actual shutter mechanical delay itself is negligible but preparation of camera for exposure and focus (Setup) will often take enough time for us to lose shooting opportunities.

Here is how we speeded up operations for critical actions and lessened the delay antagonism

• Use AF to focus then set to Manual Focus

- Check exposure values and preset accordingly
- Use adequate shutter speed to stop action
- Select appropriate film.

When users switched most cameras to digital, we still have all of the above setup conditions and shutter lag to contend with plus these new ones:

- Onboard computer processor
- Display (CCD)
- Auto White Balance (AWB)
- Many features affecting proper exposure.

Late model 35mm cameras and *all* digital cameras are made with a two-step shutter switch. [Now he tells me some say.] I don't know just what it is about this approach to operating compact cameras, point-and-shoot cameras, and single lens reflex types but it is unduly overlooked. The name shutter switch is a misnomer as the two stages of this switch are: SETUP and SHUTTER RELEASE. Setup is all the camera's necessary operations prior to actual shutter operation and is the primary teaser to *user aggravation*. Actual shutter lag begins *after* depressing the switch to the shutter release position. This is great!

Advancing from the point and shoot film camera and those instant throw away cameras used at social parties – one can readily get used to aim and click and then wonder what went wrong with their new \$150.00 digital that they cram the shutter button down and all they end up with is sweeping a wall with a blur or just holding this thing pointing it at floor and saying, "What's wrong, nothing happened?" Other typical instances are you take a few good shots at the party and hand your camera to a friend asking him/her to take a picture of you with another friend. You watch as you explain that the release button is a two-stage switch. Answer back is "Huh!"

If you have an inexpensive 5 year old digital camera and the camera is too slow for good sports shots – try to eliminate as many items as possible that extend time delay. Try one or all item or whatever you are comfortable with.

#### SPORTS EXAMPLE

You are at your son's soccer game (or other sports event). It is a bright sunny day. You are on bleacher seats with good visibility of goals and across the field. Junior is about 50 yards away.

(1) Your computer on auto will try to set proper exposure. To eliminate this computer time and its trial adjustments for shutter time and lens aperture – use Manual fixed setting for the following:

ISO at 400 (You can go higher to 1600 or 3200 with later model cameras.)

Shutter Time at 1/400

Lens aperture at f/11

(2) Eliminate computer attempt to pre-focus.

Aim camera at Junior to adjust focus with AF on

Now turn AF switch to manual (off)

This will disable the auto-focus. If Junior moves to a closer or further distance, re-focus.

(3) Adjust the White Balance to Sunny or 5500 to 6500 Kelvins

If you need to re-adjust the focus often or any other parameters, turn them back on.

What should be accomplished with all auto variable controls turned off, is the time lag down to only the shutter lag which should be less than 30ms. This would be a tremendous improvement from the 1.5sec to 300ms with auto setting turned on.

#### SMALL GROUPS

With captures of singles and small groups at a party or social card game, you may need to speed up your slow camera to minimize losing a face shot by yawns, head turning, walking away, letting participants invent uncomplimentary poses.

With this example, we also should turn off everything auto that we can.

We do not have a wide choice here. We do not want to control exposure as we do not want the flash to go wild. You must be really careful if you attempt to eliminate auto-focus because the lens opening has adjusted to a critical focus for portraits.

#### TWO STEP

Now here is the ideal situation. We have mentioned that there two-step which allows my mind to visit the Pasa Doble and enjoy. When we fail at getting someone to not understand the two-step shutter control – please remember that the bad time delay is with the setup and if someone holds down the shutter button to its half-way position, the computer is setting up all the parameters you allow. This will not be fast but while it is going thru its exercise you can talk to your friends, smile, tell the person the camera is pointing to that – "just a minute dear and hold as it will pre-flash," and eventually it shoots with all its adjustments in order. This is the best way to handle this situation – just accept the delay and move along.

This situation doesn't get a whole lot better with newest cameras because they have just added about a dozen more time delays (*because you wanted it that way* – they say). Yes, as the computer in new cameras is much faster, it just has to be as now it is: checking for faces, memorizes certain faces, checks for a smile, counts heads to see if one is missing, stops if someone turns head sideways It decides if it should make more and compare, and not only red-eye correction it might just find someone had blinked and take the image over again to see if it can find an opened eye to use.

#### AUTO EXPOSURE/AUTO FOCUS LOCK

You will find an AE and AF lock button on several cameras. This will do a great job for reducing successive time setup delays for non-changing focus and exposure. Remember the soccer sports example where Junior just might keep a certain distance for awhile and you can lock this down by using this 'Lock' control. You can easily reset it when he is in a new position. See! This tip seems easy to use with minimal experience.

#### DIGITAL CAMERA DELAY

Digital camera delay is very difficult to control for the digital camera users and also presents an even larger challenge for the manufacturer. We welcome most new features to our digital cameras but with the exception of those designed specifically to cheapen the product. As many new features continue to evolve, unfortunately the cost of preventing digital camera delays multiplies.

Today's trends are rapidly taking away time honored favorite tools of serious photographers.

New cameras (compact) are eliminating the mirror with the resultant possibly eliminating the advantages of SLRs. Most compact designs also tend to eliminate interchangeable lenses which affect continuation of SLRs. Since smaller is the goal it really means sacrificing those full-frame dSLRs that provide exceptional and gimmick-free quality tools.

As we can see by the addition of many new and complex photography features, the simple concept of photography is approaching the complexity of computer programming. We finding ourselves in positions where our simplistic problems now have difficult solutions without aid from adequate user manuals.

### NTPCUG Member Websites

 Are you an NTPCUG member? Do you have a website that you would like to share with other members? Here is your opportunity to publicize your hobby, personal interests or a business.

NTPCUG now permits each member to post their name along with one website at www.NTPCUG. org and in our newsletter. Member links to be posted are subject to Board approval, and cannot contain inappropriate content or promote illegal activities – all the usual conditions that responsible persons expect. Send us your links now!

Here are our current member sites:

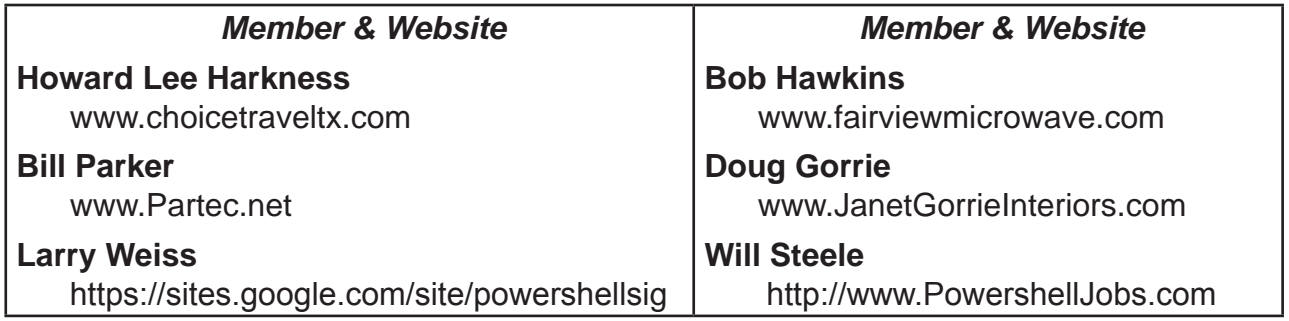

 If you wish to post as shown above, just e-mail *webmaster@ntpcug.org* with your name, member number and the URL of your desired website. We'll post your name and URL on our website and in the newsletter for as long as your membership remains current.

# Monthly NTPCUG Meeting Flyer – Can You Help Distribute?

Each month, we send members a flyer listing the upcoming second and third Saturday SIG meeting information. We work to fit it all on one page so it can be easily printed and posted in offices and public areas. It can also be sent by email to family members, friends, colleagues, etc.

With your help we hope to generate increased interest in User Group activities, thereby helping us grow. We rely on members, SIG leaders, Board members and volunteers to share this information with others. We also need you to consider new options beyond the obvious – bulletin boards, etc.

We ask you, our members, to think of places where you can post the monthly flyer and to e-mail it to anyone you know who may be interested.

We try mightily to get this out before the weekend preceding the second Saturday of each month so you have time to "do your thing".

With your help we can grow our Group and reach others who can "Share what you know, learn what you don't."

> *Where have you sent the July flyer?*

## Volunteering

Every board member, officer, chairman, and SIG leader is a volunteer. No one in this organization receives any payment for their work. Without our volunteers, NTPCUG would not exist.

Please consider volunteering for one of these important jobs:

#### Information Desk — Charles Rem

*crem@ntpcug.org*

Assist with check-in process at 3rd Saturday. One or more hours, even periodically, will make a difference.

*This is an ongoing need. YOU can help, and it's not difficult. Training provided, so you really have no excuse not to assist - right?*

#### Mentoring — Tom Sweet

*tom.sweet@ntpcug.org*

Communicate with new members to ensure they are aware of the benefits, SIG opportunities and help them in numerous ways to feel welcome and to know that we care about them.

#### Newsletter — Doug Gorrie, Chuck Fiedler, David Franke

*doug.gorrie@ntpcug.org chuck.fiedler@ntpcug.org davef81@gmail.com*

Prepare, contribute to the monthly newsletter. Edit articles for better wording, formatting.

# A Hearty Welcome Extended to the 2012 NTPCUG Elected Officials

**Bill Drissel** President

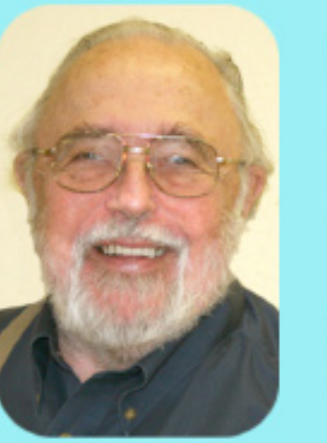

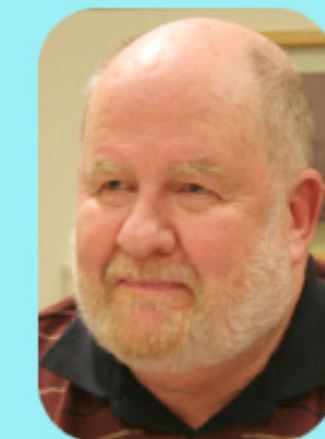

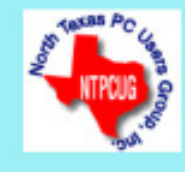

**Chuck Fiedler** President-Elect

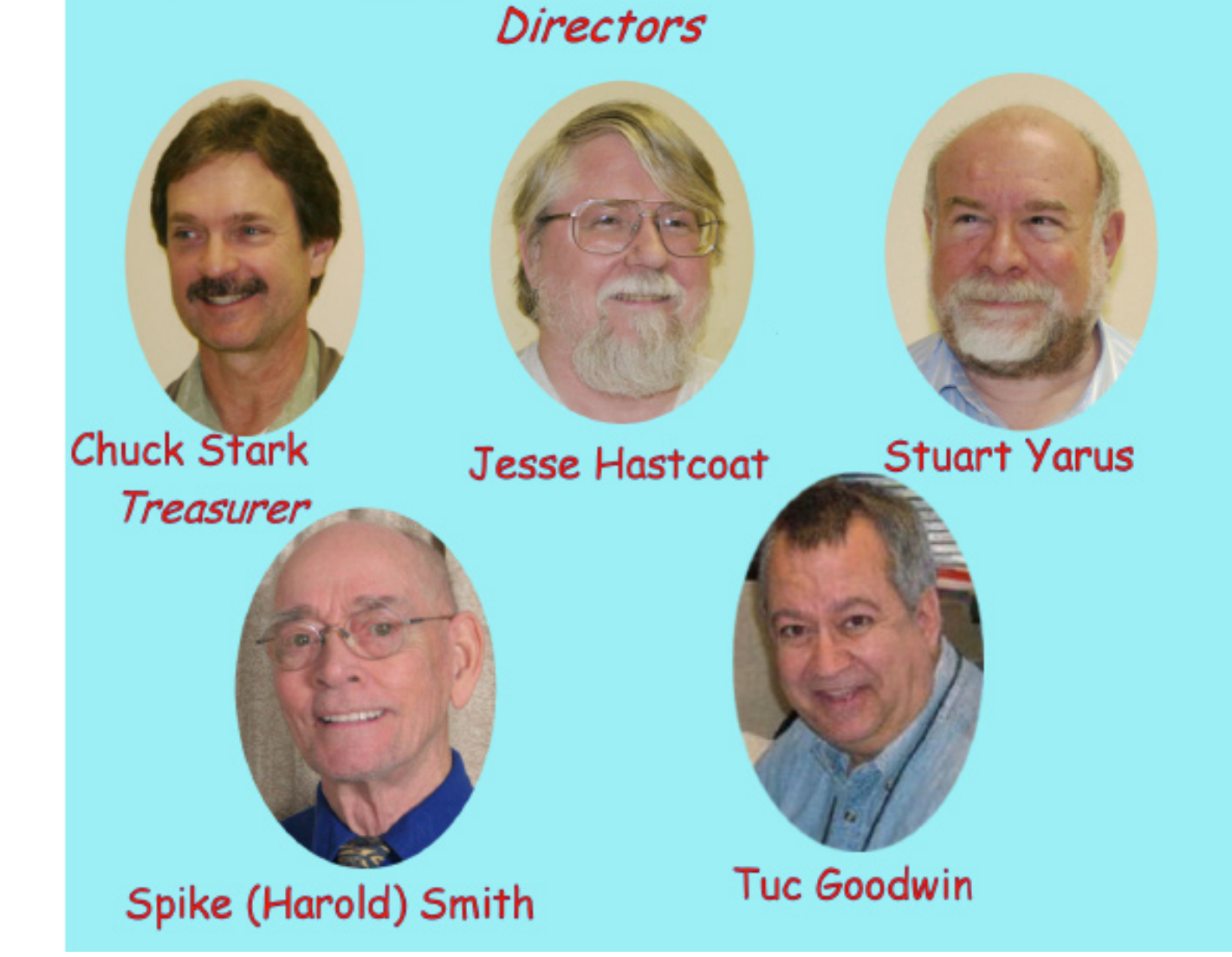

#### Emeritus Members John Pribyl (1924 – 1993) Reagan Andrews ( - 2006) Connie Andrews ( - 2008) Phil Chamberlain Jim Hoisington Guy Andrews Stuart Yarus Timothy Carmichael Mark Gruner David McGehee Tom Prickett Kathryn Loafman Fred Williams Andy Oliver Alex Lilly Doug Gorrie Claude McClure Robert McNeil Gil Brand Bill Parker

<span id="page-16-0"></span>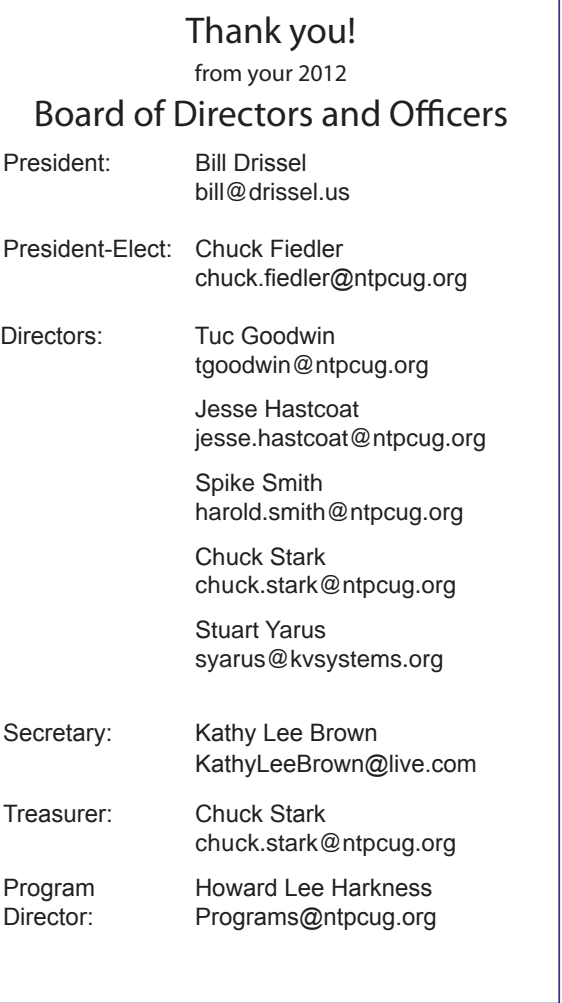

### Calendar

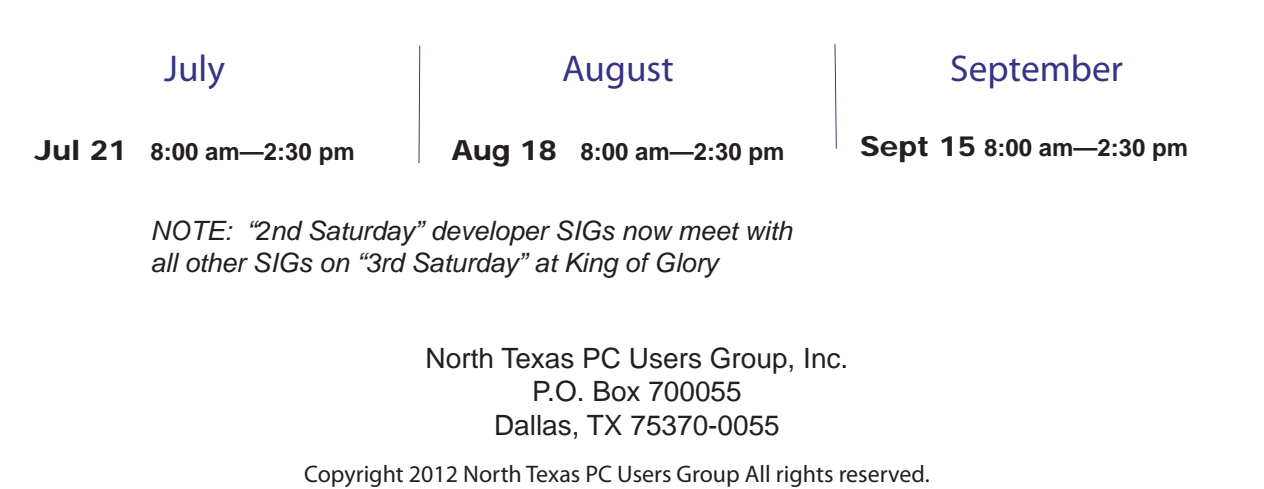